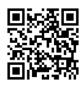

# Explain Everything

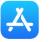

Apple App Store best of 2020 Leading the Classroom

# The digital whiteboard platform for augmented learning and collaboration.

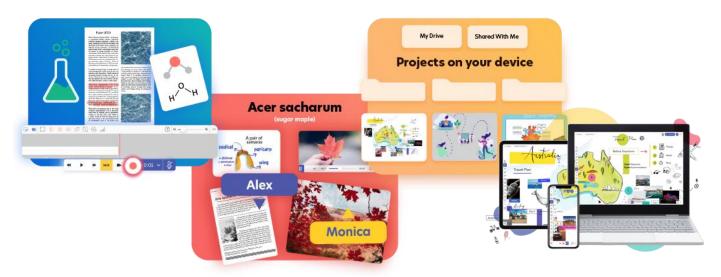

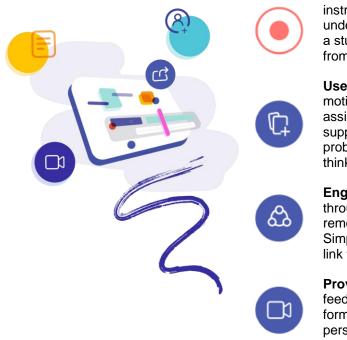

**Record** lessons and instructions for better understanding. Capture a student's attention from start to finish.

**Use** rich media and motion. Easily create assignments that support solving problems and creative thinking.

**Engage** students through collaborative remote participation. Simply use a code or link to make it happen.

**Provide** engaging feedback in video format. Make things personal and real thanks to audio recording.

## With Explain Everything you can:

- Record videos and animations to support teaching online and in classroom
- ✓ Collaborate with a group
- ✓ Live Broadcast
- Create sketch notes and doodles for brainstorming
- Provide meaningful feedback
- Prepare formative assessments
- Create interactive presentations

Get the full experience on your iPad, Chromebook, favourite tablet, or in your browser.

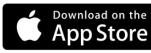

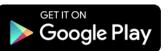

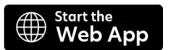

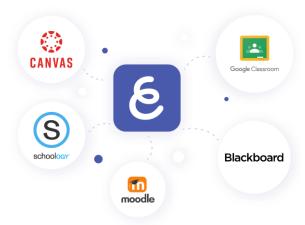

## **Explain Everything and LMSs**

Get advantage of using a whiteboard app fully integrated with the best teachers' tools and solutions.

#### Teach with an LMS

Use your favorite LMS and other integrated services to easily assign whiteboard activities and grade them.

#### Teach with conferencing tools

Support your teaching workflow with

different video conferencing software.

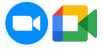

## Case Study: Explain Everything in Google Classroom

| Case 1:<br>Assignment for class  | •As a teacher you can use the Google Classroom to provide instructions<br>(along with workable templates) in the form of ".explain" files, also known<br>as Explain Everything Projects. Students can download the template, do<br>the work, and finally upload the completed assignments to Google<br>Classroom in the form of a project (or video) for grading.                                                                                  |
|----------------------------------|----------------------------------------------------------------------------------------------------|
| Case 2:<br>Video instruction     | •As a teacher you can provide video instructions using a Web Video Link<br>posted to Google Classroom. Students can access these videos through<br>the links or download provided templates to work locally using their apps.<br>Students hand in their work to the teacher in the form of a web video link<br>for grading.                                                                                                    |
| Case 3:<br>Collaborative project | <ul> <li>As a teacher you can open up a collaborative project with an assignment<br/>template, then record instructions and post a web video link for students<br/>in the Google Classroom. You can approve the recording when leaving<br/>the project, so students can only access the completed changes. When<br/>their group work is done, students can also record a video summary and<br/>post a web video link for you to review.</li> </ul> |

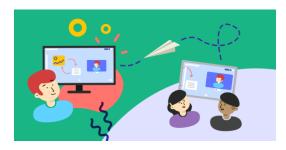

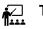

#### Teacher benefits:

- ✓ streamline the distribution of materials to your students, such as templates, worksheets, instructions or assignments
- collect assignments and grade them all in one place
- provide feedback using only a single platform

#### **Student benefits:**

- ✓ receive instructions & assignments in single space
- ✓ seamlessly coordinate work with your classmates when doing group projects